## Anderson Hills Salem Campus

## **Accessing Video Equipment Dashboard Procedures**

- 1. The following devices are all on a separate V-LAN called V-LAN 2 A/V.
  - a. Camera on right wall: address; 10.51.0.2 Admin/admin
  - b. Camera on rear wall: address; 10.51.0.3 Admin/admin
  - c. Joystick: address; 10.51.0.4 Admin/admin
  - d. Magewell Proconvert NDI to SDI converter: address; 10.51.0.5 Admin/Admin These are case sensitive!
- 2. To access the dashboard of those devices you will have to have a computer with an ethernet connection.
- 3. The ethernet port on the computer must be connected by cable to the Ubiquity switch located in the equipment rack under the worksurface in the A/V booth. It MUST be plugged into port 6 or 7. Note port 6 should be open for this purpose. Port 7 should always be connected to the small Luxul switch under the presentation workstation. If these items are not plugged in this way the V-LAN will be broken and the system not work.
- 4. The computer's ethernet settings must be as follows
  - a. IP assignment: manual
  - b. IPv4 address: 10.50.0.99 (anything other than the above 4 addresses)
  - c. IPv4 mask: 255.255.255.0
  - d. IPv4 gateway: 10.51.0.1
  - e. IPv4 DNS server: 10.51.0.1
- 5. To access the dashboard after the previous setup has been completed:
  - a. Open a browser on the computer
  - b. In the address bar type the address shown above
  - c. When the sign in screen appears fill in the login information and sign in.

Phone: 513-703-0147

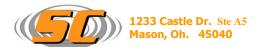

customerservice@soundconceptsllc.com Web site: www.soundconceptsllc.com